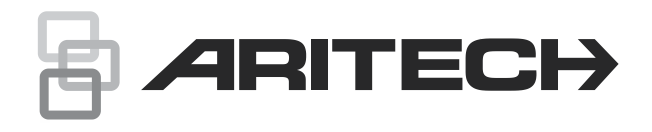

# Používateľská príručka systému Advisor Advanced

P/N 466-2886-SK • REV H • ISS 06APR22

- **COPYRIGHT** © 2022 Carrier. Všetky práva vyhradené. Technické parametre sa môžu zmeniť bez predchádzajúceho upozornenia.
- **Obchodné značky a patenty** Aritech, názov Advisor Advanced a logo sú ochranné známky vo vlastníctve spoločnosti Carrier Fire & Security. Ostatné obchodné značky uvedené v tomto dokumente môžu byť

obchodné značky alebo registrované značky výrobcov a predajcov príslušných produktov.

**Výrobca** Carrier Fire & Security Americas Corporation, Inc. 13995 Pasteur Blvd Palm Beach Gardens, FL 33418, USA Autorizovaní predstaviteľ výroby EU: Carrier Fire & Security B.V. Kelvinstraat 7, 6003 DH Weert, Holandsko

**Upozornenia a zrieknutia sa zodpovednosti k produktom**

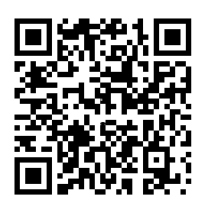

TIETO PRODUKTY SÚ URČENÉ NA PREDAJ A INŠTALÁCIU KVALIFIKOVANÝMI ODBORNÍKMI. SPOLOČNOSŤ CARRIER FIRE & SECURITY NEMÔŽE POSKYTNÚŤ ŽIADNU ZÁRUKU, ŽE AKÁKOĽVEK OSOBA ALEBO SUBJEKT, KTORÝ KUPUJE JEJ PRODUKTY, VRÁTANE AKÉHOKOĽVEK "AUTORIZOVANÉHO DÍLERA" ALEBO "AUTORIZOVANÉHO PREDAJCU", JE RIADNE VYŠKOLENÝ ALEBO SKÚSENÝ NA SPRÁVNE NAINŠTALOVANIE PROTIPOŽIARNYCH A BEZPEČNOSTNÝCH PRODUKTOV.

**VAROVANIE!** Produkty požiarnej signalizácie a detekcie dymu, ktoré sa používajú so systémami Advisor Advanced, sú určené výlučne ako komfortné prvky a nesmú sa používať ako produkty na ochranu života. Táto kombinácia nespĺňa podmienky stanovené právnymi predpismi pre produkty na ochranu života alebo na použitie ako požiarne detekčné systémy. Spoločnosť Carrier neprijíma žiadnu zodpovednosť za akékoľvek škody spôsobené nesprávnym použitím týchto produktov.

Ďalšie informácie o zrieknutiach sa zodpovednosti zo záruky a bezpečnostných informáciách k produktom nájdete na stránke <https://firesecurityproducts.com/policy/product-warning/> alebo nasnímaním tohto kódu QR.

**Verzia** Tento dokument sa týka týchto verzií firmvéru Advisor Advanced: MR\_4.8.

**Certifikáty**

**Upozornenie:** Tento produkt nebol navrhnutý, aby vyhovoval normám EN 50134 a EN 54.

**Smernice Európskej únie** Spoločnosť Carrier Fire & Security týmto vyhlasuje, že toto zariadenie je v súlade s príslušnými požiadavkami a ustanoveniami smernice 2014/30/EÚ a / alebo 2014/35/EÚ. Viac informácií nájdete na www.firesecurityproducts.com alebo www.aritech.com

> **REACH** Produkt môže obsahovať látky, ktoré sú zároveň látkami na zozname kandidátskych látok v koncentrácii nad 0,1% hm / hm, podľa posledného uverejneného zoznamu kandidátskych látok, ktorý sa nachádza na webovej stránke agentúry ECHA.

> > Informácie o bezpečnom používaní nájdete na adrese <https://firesecurityproducts.com/en/content/intrusion-intro>

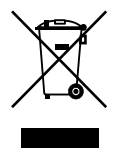

2012/19/EU (smernica o odpade z elektrických a elektronických zariadení): Výrobky označené týmto symbolom môžu byť likvidované v EÚ ako netriedený komunálny odpad. Pre náležitú recykláciu vráťte tento výrobok vášmu miestnemu dodávateľovi po zakúpení rovnocenného nového zariadenia alebo ho zlikvidujte na určených zberných miestach. Ohľadom ďalších informácií si pozrite stránku: recyclethis.info

**Dokumentácia o produkte**

Na získanie elektronickej verzie dokumentácie k produktu si pozrite nasledujúci webový odkaz.

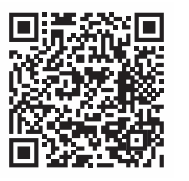

Tento odkaz vás navedie na regionálnu kontaktnú stránku EMEA. Na tejto stránke môžete požiadať o prihlásenie na zabezpečený webový portál, kde sú uložené všetky príručky.

https://firesecurityproducts.com/en/contact

**Kontaktné informácie** www.firesecurityproducts.com alebo www.aritech.com

### **Obsah**

**[Dôležité informácie iii](#page-6-0)** [Typografické konvencie iii](#page-6-1) Dôležitá [poznámka iii](#page-6-2)

**[Klávesnice a](#page-8-0) čítačky 1**

**[Prístup do systému pomocou PIN a/alebo karty 4](#page-11-0)**

**[Nátlak 5](#page-12-0)**

**[Prístup cez dvere 6](#page-13-0)**

**Zapínanie a [vypínanie systému 7](#page-14-0)** [Kedy zapnúť 7](#page-14-1) [Kedy čiastočne zapnúť 7](#page-14-2) [Kedy vypínať 7](#page-14-3) [Časový limit na opustenie objektu po zapnutí 7](#page-14-4) [Časový limit pri vypnutí 8](#page-15-0) [Vypínanie, keď je spustený poplach. 8](#page-15-1) [Keď nie je možné zapnúť alebo vypnúť 8](#page-15-2) [Zapnutie oblastí cez LCD klávesnicu 10](#page-17-0) [Čiastočné zapnutie oblastí pomocou LCD klávesnice 11](#page-18-0) [Vypnutie oblastí cez LCD klávesnicu 11](#page-18-1) [Zapnutie oblastí pomocou klávesnice bez LCD 12](#page-19-0) [Vypnutie oblastí cez klávesnicu bez LCD 12](#page-19-1) [Automatické zapínanie 12](#page-19-2) [Oblasti zobrazené počas zapnutia/vypnutia 13](#page-20-0)

**Čo robiť v [prípade poplachu 15](#page-22-0)** Čo sa stane v [prípade poplachu 15](#page-22-1) Koho kontaktovať v [prípade výskytu poplachu 15](#page-22-2) [Prezeranie poplachu 16](#page-23-0) [Reset poplachu 16](#page-23-1) [Potvrdenie poplachu bez vypnutia 16](#page-23-2) [Potvrdzovanie poplachu 16](#page-23-3) [Vykonanie krokového testu 16](#page-23-4) [Problémy, ktoré môžu nastať 17](#page-24-0)

**[Mobilná aplikácia 18](#page-25-0)**

**[Menu Advisor Advanced 19](#page-26-0)** [Ako sú voľby menu zorganizované v](#page-26-1) tejto príručke 19 [Dostupnosť možností 19](#page-26-2) [Prístup do menu 20](#page-27-0)

**[Možnosti zóny 21](#page-28-0)** [Blokovanie/odblokovanie zón 21](#page-28-1) [Premostenie zón 22](#page-29-0)

**[Stav ústredne 23](#page-30-0)**

**[Nastavenia 24](#page-31-0)** [PIN 24](#page-31-1) SMS a [hlasové správy 24](#page-31-2)

**[Ovládanie dverí 26](#page-33-0)**

**[Servis 27](#page-34-0)**

**[Zvyčajné klávesové sekvencie 31](#page-38-0)** [Zvyčajné klávesové sekvencie pre LCD klávesnicu 31](#page-38-1) [Zvyčajné klávesové sekvencie pre klávesnicu bez LCD 32](#page-39-0) [Funkčné klávesy 33](#page-40-0)

# <span id="page-6-0"></span>**Dôležité informácie**

Tento dokument obsahuje prehľad produktu a podrobný návod, ako používať systém Advisor Advanced. Pre efektívne využitie tejto dokumentácie je nutné mať základné znalosti poplašných systémov.

Pred uvedením produktu do prevádzky si úplne prečítajte tieto pokyny a všetky pomocné dokumenty.

**Poznámka:** Inštaláciu musí vykonať kvalifikovaný technik v súlade s platnými predpismi.

### <span id="page-6-1"></span>**Typografické konvencie**

Táto príručka využíva niektoré označovacie a typografické konvencie, ktoré uľahčujú identifikáciu dôležitých informácií.

| <b>Opis</b> | <b>Popis</b>                                                                                                    |  |  |
|-------------|----------------------------------------------------------------------------------------------------|--|--|
| Klávesy     | S veľkým počiatočným písmenom napríklad "stlač Enter".                                                                                                    |  |  |
| Poznámka    | Poznámky vás upozorňujú na informácie, ktoré umožňujú úsporu času a práce.                                                                                               |  |  |
| Upozornenie | Upozornenie identifikuje podmienky alebo postupy, ktoré môžu viesť<br>k poškodeniu zariadenia či majetku.                                                                |  |  |
| □           | Zaškrtávacie políčka poskytujú informáciu, či je určitá voľba k dispozícii alebo<br>nie. Správca môže poskytnúť detailné informácie o voľbách, ktoré sú<br>k dispozícii. |  |  |

**Tabuľka 1: Označovacie a typografické konvencie**

### <span id="page-6-2"></span>**Dôležitá poznámka**

Táto príručka poskytuje informácie platné pre všetky ústredne Advisor Advanced v rôznych variantoch. Pokiaľ nie je uvedené inak, "ústredňa Advisor Advanced" sa vzťahuje na ľubovoľný variant ústredne Advisor Advanced.

#### **Zoznam variantov ústrední**

| <b>Model</b>   | <b>Kryt</b> | Rozmery (mm)        | Hmotnosť (kg) |
|----------------|-------------|---------------------|---------------|
| ATS1500A-MM    | Kov         | MM, 315 x 388 x 85  | 5,2           |
| ATS1500A-IP-MM | Kov         | MM, 315 x 388 x 85  | 5,2           |
| ATS1500A-SM    | Kov         | SM, 250 x 250 x 86  | 2,8           |
| ATS1500A-IP-SM | Kov         | SM, 250 x 250 x 86  | 2,8           |
| ATS1500A-LP    | Plast       | LP, 257 x 400 x 112 | 2,6           |
| ATS1500A-IP-LP | Plast       | LP, 257 x 400 x 112 | 2,6           |
| ATS3500A-MM    | Kov         | MM, 315 x 388 x 85  | 5,2           |
| ATS3500A-IP-MM | Kov         | MM, 315 x 388 x 85  | 5,2           |
| ATS3500A-LP    | Plast       | LP, 257 x 400 x 112 | 2,6           |
|                |             |                     |               |

**Tabuľka 2: Zoznam variantov ústredne**

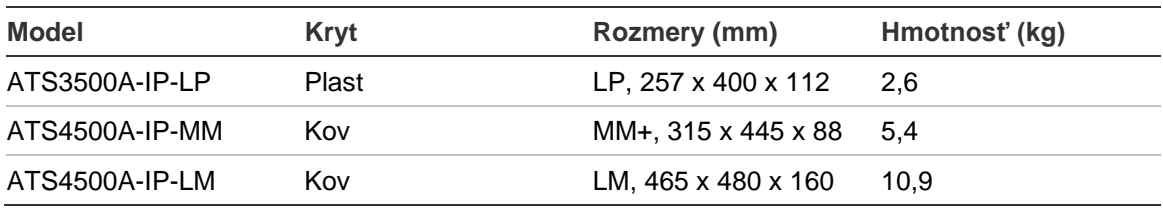

### **Poznámky**

- Nie všetky varianty musia byť k dispozícii.
- Hmotnosť nezahŕňa batérie.

# <span id="page-8-0"></span>**Klávesnice a čítačky**

#### **Obrázok 1: klávesnica ATS111xA Obrázok 2: klávesnica ATS113x**

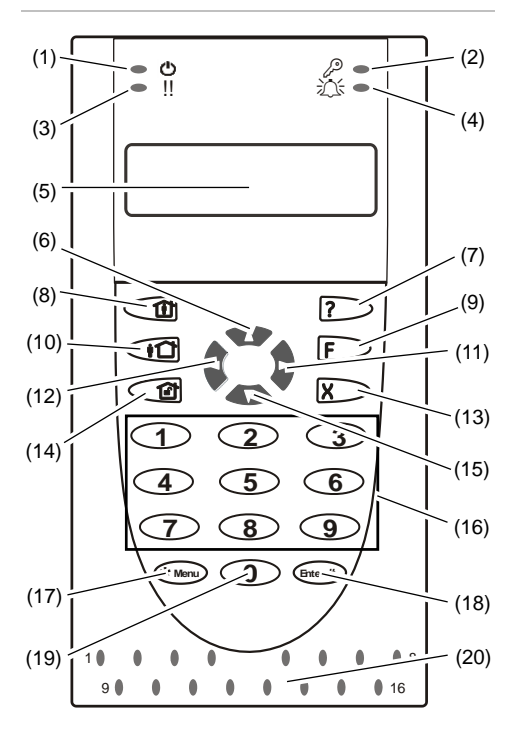

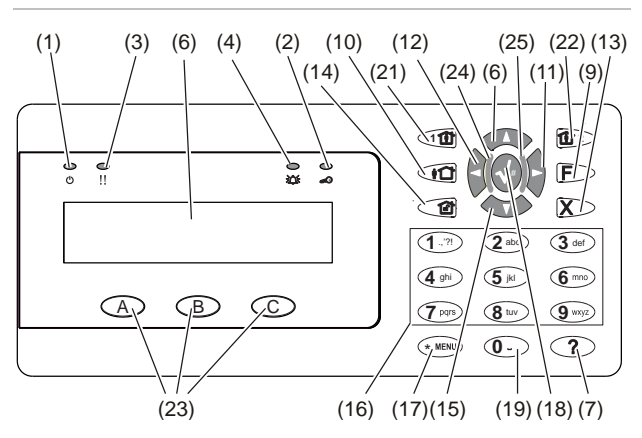

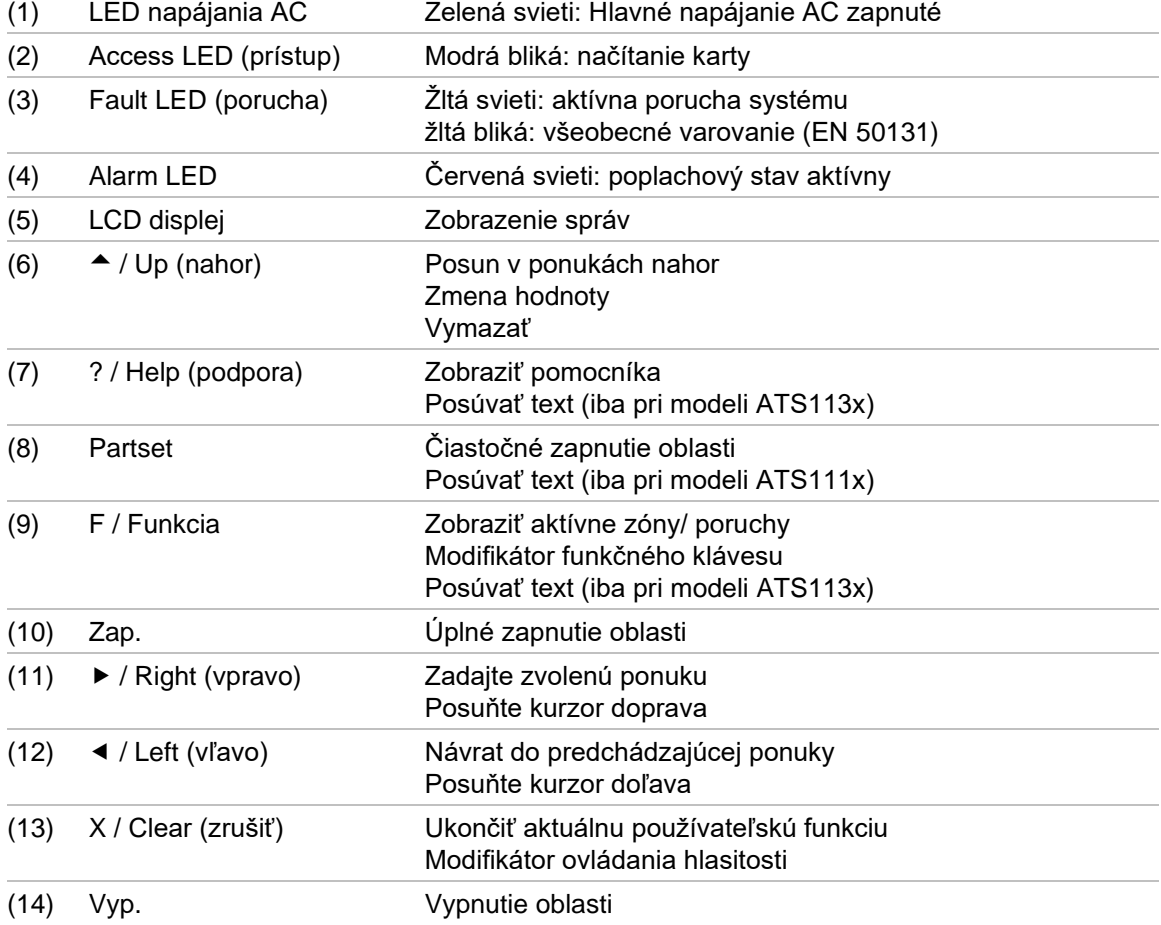

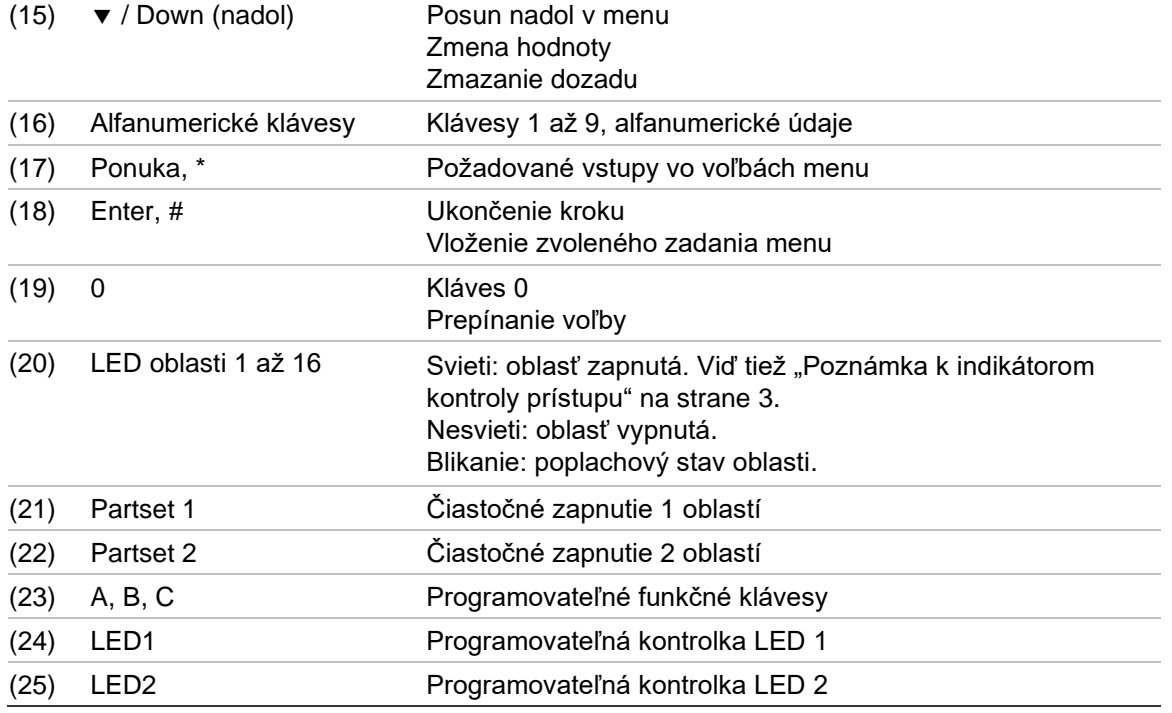

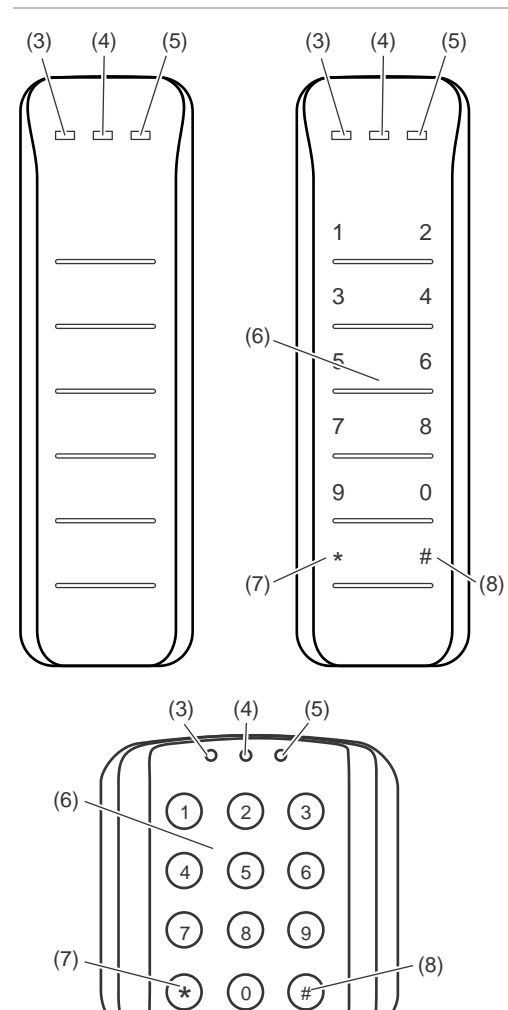

#### **Obrázok 3: ATS118x čítačky Obrázok 4: ATS1190/ATS1192 čítačky**

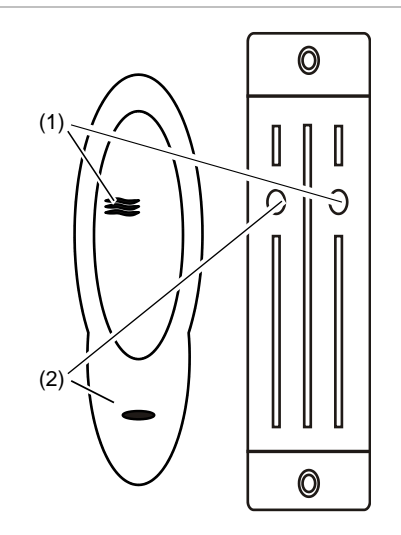

#### **Obrázok 5: ATS1197 čítačka s klávesnicou**

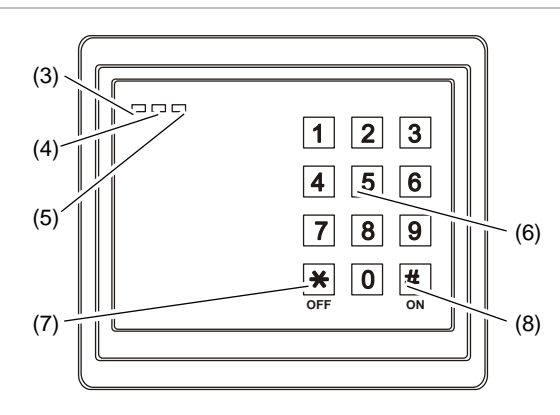

#### **Obrázok 6: Čítačky ATS1151/ATS1156**

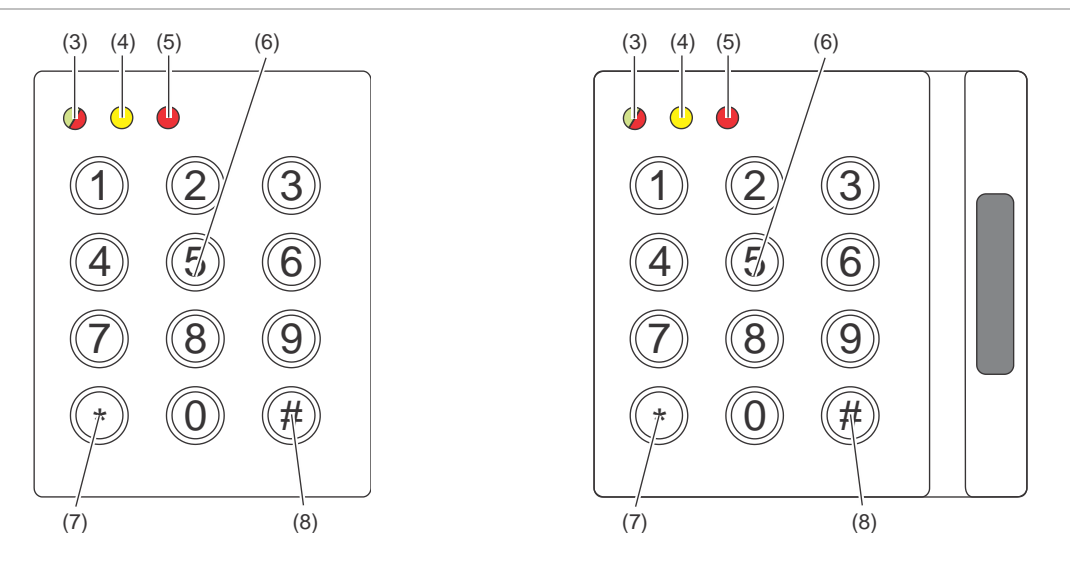

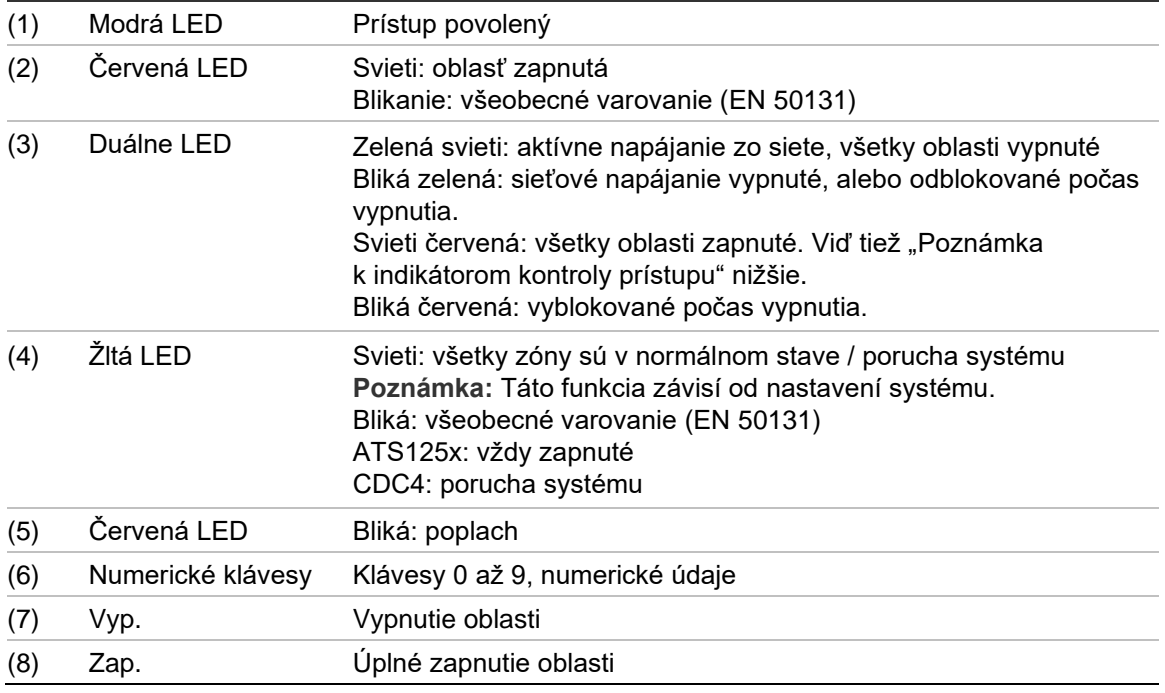

#### <span id="page-10-0"></span>**Poznámka k indikátorom kontroly prístupu**

Klávesnice a čítačky kontroly prístupu pripojené ku kontrolérom dverí – namiesto riadiacej ústredne – indikujú oblasti rôznymi spôsobmi:

- Duálna LED sa rozsvieti ak *akákoľvek* priradená oblasť je zapnutá.
- LED oblasti 1 sa rozsvieti ak *akákoľvek* priradená oblasť je zapnutá. LED oblasti 2 až 16 sa nepoužívajú.

# <span id="page-11-0"></span>**Prístup do systému pomocou PIN a/alebo karty**

Pre prístup do systému Advisor Advanced potrebujete PIN a/alebo kartu. Číslo PIN je jedinečný číselný kód so 4 až 10 číslicami.

Správca bezpečnostného systému vám zriadil užívateľské konto s PIN a/ alebo kartou. Okrem toho vám boli pridelené prístupové práva, ktoré umožňujú vykonanie určitých úloh ako napríklad zapnutie alebo vypnutie systému. Môžete pristupovať len na voľby, ktoré boli povolené pre vaše užívateľské konto. Ak sa pokúsite použiť funkciu na ktorú nemáte povolený prístup, systém zobrazí nasledujúce chybové hlásenie:

 CHYBA Príst.zakázaný

Ak máte prístup k menu a po dobu troch minút nestlačíte žiadne tlačidlo, systémový časovač automaticky opustí menu. Správny postup je opúšťať ponuku stlačením tlačidla Vymazať , nie pomocou časovača. Ak niekto použije menu skôr ako vyprší časový limit, potom má k dispozícii funkcie priradené vášmu užívateľskému kontu.

# <span id="page-12-0"></span>**Nátlak**

Funkcia nátlak aktivuje tichý signál pre bezpečnostný personál. Ak ste pod hrozbou donútení, aby ste narušili bezpečnosť vášho systému (napríklad ste nútení vypnúť systém), potom vám táto funkcia umožní vypnúť systém a zároveň aktivovať nátlakovú funkciu systému. Je však nutné, aby bol systém Advisor Advanced naprogramovaný pre túto funkciu.

Robí sa to zadaním nátlakového čísla spolu s PIN kódom. Existujú tri spôsoby pre zadanie nátlakového kódu.

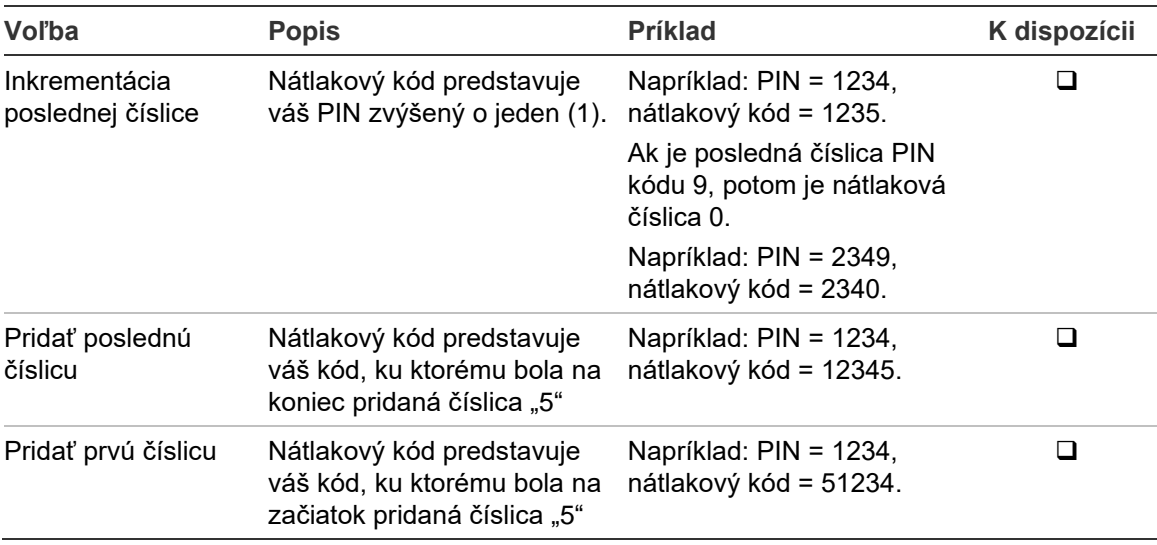

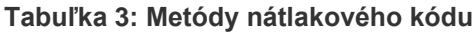

**Upozornenie:** Systémy s kontrolérmi dverí umožňujú len inkrementácia poslednej číslice.

Ak systém s kontrolérmi dverí má povolenú funkciu nátlaku, musia mať možnosť nátlakový kód povolenú všetky užívateľské skupiny v tomto systéme. Podrobnosti nájdete v časti "Používateľské skupiny" v *Inštalačnej a programátorskej príručke k systému Advisor Advanced*.

Pre aktiváciu nátlaku, zadajte povolenú klávesovú sekvenciu v zmysle časti ["Zvyčajné klávesové sekvencie"](#page-38-0) [na strane 31.](#page-38-0)

Ak chcete resetovať nátlakový poplach, zadajte platný PIN alebo priložte kartu s PIN kódom.

#### **Poznámky**

- Ak bol nátlakový poplach aktivovaný za podmienok, ktoré už nie sú platné (falošný poplach) a bol resetovaný, potom musíte kontaktovať pult centrálnej ochrany, aby nepodnikali žiadne ďalšie kroky.
- Použitie PIN kódu s nátlakový číslicou i naďalej aktivuje voľby nastavené pre skupinu užívateľov.

# <span id="page-13-0"></span>**Prístup cez dvere**

Systém môže byť naprogramovaný tak, aby umožňoval vstup cez určité dvere pomocou klávesnice alebo čítačky priradenej ku dverám.

Zadajte povolenú klávesovú sekvenciu v zmysle časti "Zvyčajné klávesové [sekvencie"](#page-38-0) [na strane 31.](#page-38-0)

# <span id="page-14-0"></span>**Zapínanie a vypínanie systému**

### <span id="page-14-1"></span>**Kedy zapnúť**

Bezpečnostný systém by ste mali zapnúť, ak ste posledná osoba opúšťajúca objekt (alebo oblasť), napríklad na konci dňa. Po zapnutí vyvolá každé zaznamenané narušenie poplach.

### <span id="page-14-2"></span>**Kedy čiastočne zapnúť**

V prípade, že ste stále v objekte (alebo vo vašej oblasti), je možné zapnúť časť objektu. Čiastočným zapnutím môžete napríklad zabezpečiť svoju garáž, keď sa zdržiavate v dome. V závislosti od konfigurácie môže byť odoslané oznámenie na pult centrálnej ochrany. Viac informácií vám poskytne technik.

Čiastočné zapínanie môžete použiť na spustenie perimetrickej ochrany, napríklad keď chcete zabezpečiť váš dom v noci a ste vo vnútri domu. Vo vnútri domu sa môžete pohybovať, ale ak sa niekto pokúsi vstúpiť do objektu bez vypnutia systému, spustí sa alarm. V závislosti od konfigurácie môže byť odoslané oznámenie na pult centrálnej ochrany. Podrobné informácie vám poskytne inštalačný technik.

V závislosti od modelu klávesnice môžete byť vyzvaní na zmenu príslušného zapnutia na čiastočné zapnutie:

<span id="page-14-3"></span>1>Čiast.zap.1 2 Čiast.zap.2

### **Kedy vypínať**

Ak chcete vstúpiť do oblasti, ktorá je zapnutá, potom musíte pred vstupom najprv vypnúť poplachový systém, pretože v opačnom prípade spustíte poplach. V závislosti od konfigurácie systému môžete z rozsvietenej červenej LED klávesnice odčítať, že oblasť je zapnutá. Ak je šetrič obrazovky aktívny, potom svieti iba LED hlavného napájania. Po zadaní platného kódu sa zobrazí aktuálny stav systému.

Vo väčšine prípadov zaznie bzučiak vstupu, ktorý upozorňuje, že systém je potrebné vypnúť, pretože v opačnom prípade sa spustí poplach.

### <span id="page-14-4"></span>**Časový limit na opustenie objektu po zapnutí**

Po zapnutí systému musíte vypnúť oblasť v nastavenom čase ("čas príchodu"), pretože inak sa spustí poplach. Správca systému je povinný informovať všetkých o dĺžke tohto časového limitu.

Za normálnych okolností budete počuť bzučiak počas celej doby vyhradenej na opustenie objektu.

Uistite sa, že poznáte správnu trasu na opustenie objektu.

## <span id="page-15-0"></span>**Časový limit pri vypnutí**

Po spustení systému musíte vypnúť oblasť v nastavenom čase ("čas príchodu"), pretože inak sa spustí poplach. Správca systému je povinný informovať všetkých o dĺžke tohto časového limitu.

Za normálnych okolností budete počuť bzučiak počas celej doby vyhradenej na vypínanie.

**Poznámka:** Môžete naprogramovať dlhší čas vstupu. Po uplynutí štandardného času vstupu sa časovač vstupu predĺži o naprogramovaný čas a spustí sa miestny poplach. Podrobnosti nájdete v časti ["Lokálny poplach"](#page-22-3) [na strane 15.](#page-22-3)

### <span id="page-15-1"></span>**Vypínanie, keď je spustený poplach.**

Ak je poplach, vypnutím systému sa resetuje poplach. Potom treba zistiť, čo spôsobilo poplach a zaistiť, aby opäť nenastali podmienky poplachu. Pozrite "Čo robiť v [prípade poplachu"](#page-22-0) [na strane 15.](#page-22-0)

<span id="page-15-2"></span>Vypínanie systému počas poplachu je opísané v ["Reset poplachu"](#page-23-1) [na strane 16.](#page-23-1)

### **Keď nie je možné zapnúť alebo vypnúť**

```
 UPOZORNENIE
Žiadny prístup
```
Možno nie ste oprávnení na zapínanie/vypínanie konkrétnych oblastí v objekte, pretože:

- Vašu klávesnicu môžete nastaviť tak, aby zapínala/vypínala určité časti objektu. Pokiaľ má objekt viacero klávesníc, potom sa uistite, že viete, ktorú klávesnicu použiť.
- Váš PIN a/alebo karta boli naprogramované tak, aby zapínala/vypínala určitú časť objektu. Uistite sa, že viete, ktoré oblasti ste oprávnení zapínať/vypínať.
- Váš poplachový systém má možno viac ako jednu ústredňu. Ak áno, potom každá ústredňa zapína/vypína iba špeciálne oblasti objektu. Uistite sa, že na zapínanie/vypínanie oblastí využívate správnu klávesnicu.

#### <span id="page-15-3"></span>**Aktívne zóny**

Nemôžete zapnúť oblasť, ktorá má má otvorenú zónu, ako sú napríklad magnetické kontakty dverí alebo okna. Preto sa pred spustením uistite, že všetky okná a dvere sú riadne zatvorené.

Ak je počas pokusu o zapnutie zóna otvorená, potom systém zobrazí správu:

```
SKONTR.SYSTÉM
  Poplachy
```
Zobrazia sa všetky aktívne zóny:

```
1 Zóna aktívna
         Zóna 1
```
Zapnutie oblastí systém nepovoľuje. Ak musia zostať uvedené zóny otvorené (napríklad keď potrebujete, aby zostalo okno otvorené), potom možno problém vyriešiť jedným z nasledujúcich spôsobov:

- Zrušte zapnutie pomocou tlačidla Clear. Prihláste sa do menu a vyblokujte zónu, ktorá by mala zostať aktívna. Pozrite viac informácií ["Blokovanie/odblokovanie zón"](#page-28-1) [na strane 21.](#page-28-1) Po vyblokovaní aktívnej zóny sa pokúste zopakovať zapnutie systému.
- Vyblokujte zónu z ponuky zapínania. Toto je možné iba v prípade, že máte k dispozícii príslušné funkcie. Postup je možný len pre zóny, ktoré môžu byť vyblokované. Stlačením Off vyblokujete zónu.

```
>1 Zóna 1
----------------
   Vyblokované
   Poplachy
```
Ak sú aktívne viaceré zóny, tento krok možno opakovať.

• Použite násilné zapnutie.

Násilné zapnutie je možné iba v prípade, keď máte k dispozícii príslušné funkcie. Okrem toho musí konfigurácii systému zahŕňať túto možnosť. Násilné zapnutie zahŕňa automatické vyblokovanie otvorených zón a niektorých porúch. Podmienky pre vyblokovanie a zrušenie vyblokovania sú nakonfigurované v systéme. Správca je povinný informovať užívateľov, že majú dovolené násilné zapínanie.

Ak chcete aktivovať nútené zapnutie, stlačte On. Všetky otvorené zóny a poruchy sú vyblokované a systém zobrazí príslušné varovné hlásenie. Pozrite ["Vyblokované zóny a](#page-16-0) poruchy" [nižšie.](#page-16-0)

#### **Aktívne poruchy**

SKONTR.SYSTÉM Poruchy

Nemôžete zapnúť oblasť, pokiaľ nastanú niektoré chyby systému. Zoznam porúch, ktoré nedovoľujú zapnutie definuje technik pri inštalácii. Tieto výstrahy je možné dočasne vyradiť rovnakým spôsobom ako pre aktívne zóny (pozri vyššie). Správca je povinný informovať užívateľov, či majú dovolené vyradenie porúch alebo nie.

#### <span id="page-16-0"></span>**Vyblokované zóny a poruchy**

Ak sú tam v systéme vyblokované poruchy alebo zóny, potom je potrebné potvrdiť príslušné informácie.

 UPOZORNENIE Vyblokované

Zobrazia sa všetky vyblokované zóny a poruchy:

Vyblokované Zóna 1 • Stlačením Enter potvrdíte výstrahu. Následne pokračuje proces zapínania.

— alebo —

• Zrušte zapínanie pomocou tlačidla Clear. Keď zistíte, ktoré oblasti sú aktívne, potom skontrolujte tieto zóny a odstráňte problém (napríklad zatvorte dvere). Opakujte proces zapínania.

**Poznámka:** Ak nezrušíte zapínanie, systém sa po vyriešení problému automaticky zapne a pri vychádzaní po zatvorení zóny môžete vyvolať poplach.

Správca systému je povinný informovať užívateľov, ktoré klávesnice môžu použiť a ktoré oblasti môžu zapnúť/vypnúť.

### <span id="page-17-0"></span>**Zapnutie oblastí cez LCD klávesnicu**

#### **Zapnutie oblastí pomocou LCD klávesnice:**

- 1. Zadajte povolenú klávesovú sekvenciu v zmysle časti "Zvyčajné klávesové [sekvencie"](#page-38-0) [na strane 31.](#page-38-0)
- 2. Ak sa zobrazí výzva, vyberte oblasti. Pozrite viac informácií "Oblasti [zobrazené počas zapnutia/vypnutia"](#page-20-0) [na strane 13.](#page-20-0)

Ak sú v zvolenej oblasti vyblokované alebo izolované zóny, potom sú uvedené na displeji.

3. Pokiaľ chcete pokračovať v nastavení, stlačte kláves Enter. V opačnom prípade stlačením Clear zrušte proces zapínania.

Ďalšie informácie nájdete v časti ["Blokovanie/odblokovanie zón"](#page-28-1) [na strane 21.](#page-28-1)

Zaznie odchodový tón. Môže to byť nepretržitý tón alebo prerušovaný tón.

4. Opustite objekt/oblasť pomocou určenej vstupnej/odchodovej cesty.

Odchodový tón skončí.

Keď je oblasť zapnutá, príslušná LED sa rozsvieti na červeno.

Pokiaľ je systém tak naprogramovaný, po uplynutí určitého času sa spustí šetrič obrazovky a LED diódy zhasnú.

### <span id="page-18-0"></span>**Čiastočné zapnutie oblastí pomocou LCD klávesnice**

#### **Čiastočné zapnutie oblastí pomocou LCD klávesnice:**

- 1. Zadajte povolenú klávesovú sekvenciu v zmysle časti "Zvyčajné klávesové [sekvencie"](#page-38-0) [na strane 31.](#page-38-0)
- 2. Ak systém požaduje, zvoľte vhodné čiastočné zapnutie.
- 3. Ak sa zobrazí výzva, vyberte oblasti. Pozrite viac informácií "Oblasti [zobrazené počas zapnutia/vypnutia"](#page-20-0) [na strane 13.](#page-20-0)

Ak sú v zvolenej oblasti vyblokované alebo izolované zóny, potom sú uvedené na displeji.

4. Pokiaľ chcete pokračovať v nastavení, stlačte kláves Enter. V opačnom prípade stlačením Clear zrušte proces zapínania.

Ďalšie informácie nájdete v časti ["Blokovanie/odblokovanie zón"](#page-28-1) [na strane 21.](#page-28-1)

Ak je systém tak nastavený, potom zaznie odchodový tón. Môže to byť nepretržitý tón alebo prerušovaný tón.

Odchodový tón skončí.

Keď je oblasť čiastočne zapnutá, príslušná LED sa rozsvieti na červeno.

Pokiaľ je systém tak naprogramovaný, po uplynutí určitého času sa spustí šetrič obrazovky a LED diódy zhasnú.

### <span id="page-18-1"></span>**Vypnutie oblastí cez LCD klávesnicu**

#### **Vypnutie oblastí pomocou LCD klávesnice:**

1. Vôjdite do priestorov pomocou určenej vstupnej/odchodovej cesty.

Zaznie prerušovaný tón vstupu a zobrazí sa nasledujúca správa:

```
Dajte kartu/kód 
 na vypnutie
```
- 2. Zadajte povolenú klávesovú sekvenciu v zmysle časti "Zvyčajné klávesové [sekvencie"](#page-38-0) [na strane 31.](#page-38-0)
- 3. Ak sa zobrazí výzva, vyberte oblasti. Pozrite viac informácií "Oblasti [zobrazené počas zapnutia/vypnutia"](#page-20-0) [na strane 13.](#page-20-0)

Bzučiak vstupu sa zastaví a oblasti sa vypnú.

LED diódy zhasnú a systém zobrazí dátum a čas.

### <span id="page-19-0"></span>**Zapnutie oblastí pomocou klávesnice bez LCD**

#### **Zapnutie oblastí cez klávesnicu bez LCD:**

1. Zadajte povolenú klávesovú sekvenciu v zmysle časti "Zvyčajné klávesové [sekvencie"](#page-38-0) [na strane 31.](#page-38-0)

V prípade, že úkon nie je možné vykonať, klávesnica sedemkrát pípne. Ďalšie informácie pozri ["Keď nie je možné zapnúť alebo vypnúť"](#page-15-2) [na strane 8.](#page-15-2)

Zaznie odchodový tón. Môže to byť nepretržitý tón alebo prerušovaný tón.

2. Opustite objekt/oblasť pomocou určenej vstupnej/odchodovej cesty.

Odchodový tón skončí.

Keď je oblasť zapnutá, príslušná LED sa rozsvieti na červeno.

Pokiaľ je systém tak naprogramovaný, po uplynutí určitého času sa spustí šetrič obrazovky a LED diódy zhasnú.

### <span id="page-19-1"></span>**Vypnutie oblastí cez klávesnicu bez LCD**

#### **Vypnutie oblastí cez klávesnicu bez LCD:**

1. Vôjdite do priestorov pomocou určenej vstupnej/odchodovej cesty.

Spustí sa prerušovaný tón vstupu.

2. Zadajte povolenú klávesovú sekvenciu v zmysle časti "Zvyčajné klávesové [sekvencie"](#page-38-0) [na strane 31.](#page-38-0)

Bzučiak vstupu sa zastaví a oblasti sa vypnú.

<span id="page-19-2"></span>LED diódy zhasnú.

### **Automatické zapínanie**

Systém je možné konfigurovať tak, aby sa objekt zapol automaticky v určitej hodine a v určitom dni týždňa.

Pred spustením automatického zapnutia sa spustí výstražný čas. Systém môže vystríhať užívateľa zvukovým signálom. Zobrazí sa nasledujúca správa:

 INFO Auto.zapínanie

V závislosti od nastavení systému a prístupových práv užívateľa môžete počas výstražného času odložiť automatické zapínanie. Urobíte tak stlačením tlačidla Zrušiť a autorizovaním.

Správca systému vás informuje o čase odloženia automatického zapnutia.

### <span id="page-20-0"></span>**Oblasti zobrazené počas zapnutia/vypnutia**

Ak váš systém nebol naprogramovaný tak, aby zobrazoval na LCD oblasti priradené vášmu PIN kódu, potom sú tieto oblasti automaticky zapnuté/ vypnuté (za predpokladu, že všetky zóny boli normálne).

LED diódy oblastí sa rozsvietia, pokiaľ proces zapínania alebo vypínania úspešne prebehne.

Ak máte oprávnenie na ovládanie oblastí aj skupín oblastí, budete vyzvaný na voľbu medzi nimi.

```
Zvoľte režim
        >Oblasti<
```
Zvoľte medzi oblasťami a skupinami oblastí a stlačte Enter.

#### **Zoznam oblastí**

Ak sú oblasti priradené vášmu PIN kódu zobrazené, potom sa zobrazia všetky oblasti, ktoré sú zapnuté (alebo vypnuté). V závislosti od modelu klávesnice a jej nastavení sa oblasti zobrazia ako zoznam alebo ako symbolická linka. Napríklad:

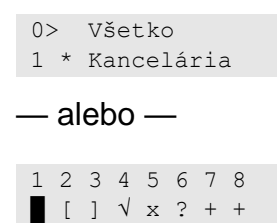

Každá oblasť v zozname má uvedený indikátor stavu. K dispozícii sú nasledujúce stavy oblasti.

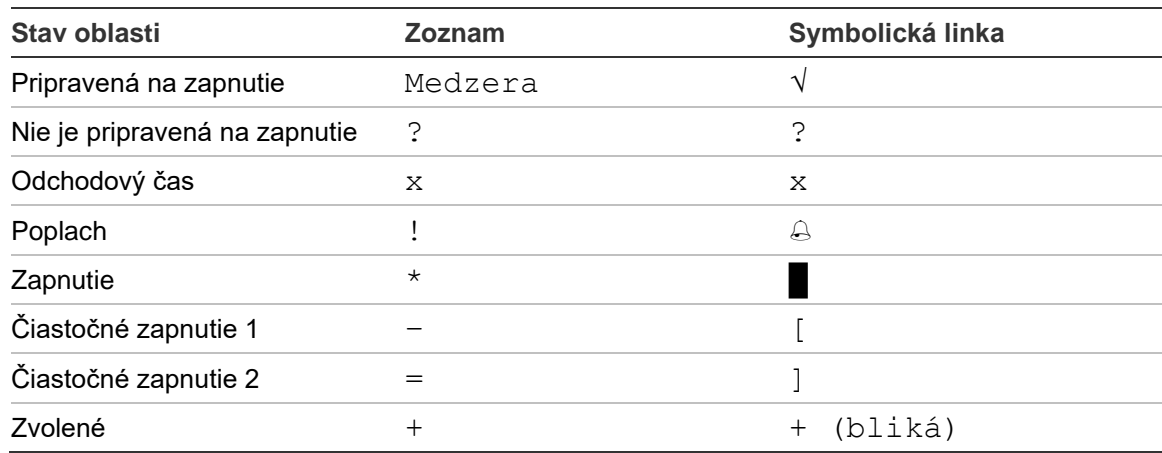

#### **Tabuľka 4: Stavy a kontrolky oblasti pre rôzne klávesnice**

V závislosti od typu zoznamu máte nasledujúce možnosti.

#### **Výber oblastí v zozname**

• Ak chcete označiť alebo zrušiť označenie oblasti, zadajte číslo danej oblasti. Všimnite si, že môžete zvoliť iba tie oblasti, ktoré sú aktuálne zobrazené na displeji.

- Ak chcete pokračovať s označenými oblasťami, alebo v prípade neoznačenia žiadnej so všetkými, stlačte Enter, alebo tlačidlo Doprava, alebo 0.
- Ak chcete činnosť zrušiť, stlačte tlačidlo Zrušiť.

#### **Výber oblastí v symbolickej linke**

Všetky oblasti sú štandardne označené.

- Ak chcete označiť alebo zrušiť označenie oblasti, zadajte číslo danej oblasti. Všimnite si, že môžete zvoliť iba tie oblasti, ktoré sú aktuálne zobrazené na displeji.
- Ak chcete zapnúť alebo vypnúť vybrané oblasti, stlačte Enter alebo 0.
- Ak chcete činnosť zrušiť, stlačte tlačidlo Zrušiť.

#### **Zoznam skupín oblastí**

Ak máte oprávnenie na zapnutie alebo vypnutie skupín oblastí, zobrazia sa namiesto jednotlivých oblastí.

Skupiny oblastí zapnete alebo vypnete rovnako ako oblasti spomenuté vyššie.

# <span id="page-22-0"></span>**Čo robiť v prípade poplachu**

V prípade poplachu začnú na klávesnici blikať LED oblasti s poplachom a LED poplachu. Ak je aktivovaný displej aktívny, LED diódy začnú blikať po zadaní užívateľského kódu. Na displeji sa prestane zobrazovať čas a dátum.

Oblasť môže mať pridružených niekoľko zón. V prípade poplachu je veľmi dôležité zistiť, ktorá zóna spôsobuje poplach, aby ste dokázali situáciu rýchle vyriešiť.

### <span id="page-22-1"></span>**Čo sa stane v prípade poplachu**

Existujú rôzne typy poplachov a vznikajú v rôznych situáciách.

#### **Poplach**

Poplach sa spustí, pokiaľ:

- Oblasť je zapnutá a jedna z jej zón je aktivovaná. Napríklad zámok dverí bol násilne otvorený a to spustilo sirénu.
- Oblasť je vypnutá a bola aktivovaná jedna z jej 24-hodinových zón. Príklady: údržbové tlačidlo je aktivované alebo tamper spínač je otvorený.

Presný typ poplachového signálu závisí od nastavenia systému (majáky, sirény atď.) LED na klávesnici rýchle bliká. LED dióda oblasti na ústredni identifikuje lokalitu poplachu.

V závislosti od nastavenie je poplach odoslaný na PCO.

#### <span id="page-22-3"></span>**Lokálny poplach**

Alarm je počuť iba vo vnútri objektu a rieši sa lokálne. Aktivuje sa interná siréna. Diódy LED oblasti na klávesnici blikajú (v závislosti od jej naprogramovania). Klávesnica pípa, až kým na nej niekto nepotvrdí poplach.

Stáva sa to napríklad pri aktivovaní zóny naprogramovanej ako požiarne dvere.

Centrálny pult nie je potrebné kontaktovať.

#### **Systémový poplach**

Tento poplach môže nastať kedykoľvek. Presný typ poplachového signálu závisí od nastavenia systému (majáky, sirény atď.) Vzniká vtedy, keď bolo narušené bezpečnostné zariadenie (ako napríklad ústredňa) alebo systém zaznamená poruchu.

Reset systému môžete vykonať len za predpokladu, že váš PIN kód má príslušné oprávnenie a chyba bola odstránená.

<span id="page-22-2"></span>V závislosti od nastavenia systému, systém automaticky kontaktuje PCO.

### **Koho kontaktovať v prípade výskytu poplachu**

Ak dôjde k poplachu, obráťte sa na správcu vášho bezpečnostného systému.

### <span id="page-23-0"></span>**Prezeranie poplachu**

Po vypnutí systém zobrazí na obrazovke všetky poplachy.

```
Poplach
    Čakajúce >0<
Zóna 1
     Čakajúce >0<
```
Na prvej obrazovke sa zobrazí typ poplachu. Na druhej obrazovke sa zobrazí zdroj poplachu. V druhom riadku sa zobrazí, pokiaľ tento zdroj spôsobil viacero poplachov.

### <span id="page-23-1"></span>**Reset poplachu**

Ak chcete vypnúť sirény alebo zvončeky, musíte najskôr vypnúť príslušnú oblasť.

V prípade aktívneho poplachu je postup resetovanie poplachu totožný so štandardným vypínaním systému. Po vypnutí systému vás systém vyzve, aby ste potvrdili poplachy. To je možné iba vtedy, ak bol problém vyriešený.

### <span id="page-23-2"></span>**Potvrdenie poplachu bez vypnutia**

Ak máte povolenie, môžete potvrdiť poplach, aby sa vypli sirény alebo húkačky bez vypnutia oblasti.

Ak je v oblasti, ktorá je zapnutá, poplach, zopakujte postup zapnutia pomocou tlačidla zapnutia, čím potvrdíte poplachy. Po náležitej autorizácii budete vyzvaní na potvrdenie poplachov. Oblasť zostáva v zapnutom stave a poplachy alebo poruchy sa potvrdia a stíšia.

### <span id="page-23-3"></span>**Potvrdzovanie poplachu**

Ak máte príslušné oprávnenie, potom môžete potvrdzovať poplachy stlačením Off.

Nie je možné potvrdiť poplach, kým je príčina stále aktívna, napríklad zóna je stále narušená sabotážou. Pred potvrdením poplachu je nutné odstrániť poruchu, ktorá vyvolala poplach.

Všetky poplachy musia byť potvrdené. Počítadlo v rámci procesu potvrdzovania poplachu udáva počet poplachov, ktoré treba ešte potvrdiť. Ak po vypnutí nepotvrdíte poplachy, systém vás bude k tomu vyzývať pri nasledujúcom zapínaní alebo po nasledujúcom vypnutí dovtedy, kým nie sú potvrdené všetky poplachy.

### <span id="page-23-4"></span>**Vykonanie krokového testu**

Ak je systém naprogramovaný pre vykonanie krokového testu užívateľom, systém vás môže počas zapínania príležitostne vyzvať o vykonanie krokového testu oblasti. Na vykonanie krokového testu musíte prejsť cez všetky zobrazené

zóny. Systém zobrazuje všetky zóny, ktoré je ešte potrebné otestovať. Správca poplachového systému je povinný informovať užívateľov, ktoré zóny musia byť otestované počas krokového testu.

Nutnosť vykonania krokového testu závisí od:

- Nastavení systému
- Aktivity v naprogramovaných zónach počas posledných 4 hodín

Test môžete vykonať manuálne s využitím menu "8.2.1 [Krokový test"](#page-34-1) (opísané [na strane 27\)](#page-34-1).

### <span id="page-24-0"></span>**Problémy, ktoré môžu nastať**

#### **V systéme je zóna v poruche**

Zóna s poruchou spôsobuje poplach dovtedy, kým nie je oddelená od systému.

Váš správca systému je oprávnený v prípade izolovať chybnú zónu.

Hneď ako je zóna izolovaná alebo problém sa vyrieši, poplach je automaticky resetovaný.

#### **Pri pokuse potvrdiť poplach váš PIN kód nefunguje**

Nefungovanie PIN kódu pri pokuse potvrdiť poplach môže mať dve príčiny:

- Poplachy môžete potvrdzovať iba v zónach, ktoré sú priradené k vášmu PIN kódu. Ak nemáte zónu priradenú a pokúsite sa potvrdiť poplach, potom vám systém umožňuje iba zapnutie/vypnutie oblasti.
- Systémový poplach nemôžete potvrdiť, pokiaľ nezadáte váš PIN s príslušným oprávnením.

#### **Klávesnica nereaguje na stlačenie klávesov**

Klávesnica niekedy nereaguje na stlačenie tlačidiel, aj keď nie je chyba v systéme. Klávesnica sa uzamkne po troch po sebe idúcich chybných zadaní PIN kódu.

Ak stlačíte kláves na zamknutej klávesnici, potom pípne sedemkrát.

Po 2 minútach je klávesnica opäť funkčná.

# <span id="page-25-0"></span>**Mobilná aplikácia**

Mobilná aplikácia Advisor Advanced Pro umožňuje používateľom monitorovanie a ovládanie zabezpečovacieho systému Advisor Advanced cez TCP/IP použitím smartfónu s operačným systémom Android alebo iOS.

**Poznámka:** Vaša ústredňa musí byť pripojená k Ethernetu alebo k Internetu (napríklad cez pripojenie GPRS). Ak je ústredňa pripojená k domácemu smerovaču, je potrebné vykonať aj nasledovné nastavenia:

- Konfigurácia presmerovania portov na domácom smerovači
- Namiesto ústredne je potrebné sa pripojiť k IP adrese alebo DNS názvu smerovača

**Poznámka:** Aplikáciu Advisor Advanced Pro nemôže využiť inštalátor ústredne. Inštalačný kód PIN z tohto dôvodu užívateľovi aplikácie neudelí prístup.

#### **Pripojenie k ústredni cez cloud UltraSync**

Na pripojenie k ústredni z mobilnej aplikácie cez cloud UltraSync vykonajte nasledovné:

- 1. Spustite mobilnú aplikáciu Advisor Advanced Pro.
- 2. Ako komunikačný kanál nastavte UltraSync.
- 3. Do poľa čísla SID zadajte sériové číslo svojej ústredne.
- 4. Zadajte svoje heslo UltraSync.
- 5. Na účely identifikácie v mobilnej aplikácii zadajte názov svojej ústredne.
- 6. Ťuknite na možnosť Ďalej.

Zadajte kód PIN ústredne a zvoľte režim požadovania kódu PIN.

**Poznámka:** Keď sa používateľ pokúsi pripojiť k ústredni pomocou nesprávneho kódu PIN 10-krát, vzdialené prihlásenie sa uzamkne na 30 minút.

Ťuknite na prihlásenie alebo v prípade potreby nastavte ďalšiu ústredňu.

Ak aplikáciu spúšťate prvýkrát, zobrazí sa vám výzva s licenčnou zmluvou s koncovým používateľom (EULA). Prečítajte si ju a odsúhlaste. Potom budete môcť aplikáciu začať používať a pripojíte sa cez ňu k ústredni.

Ďalšie informácie si prečítajte v dokumentoch *Používateľská príručka k mobilnej aplikácii Advisor Advanced Pro* a *Online pomocník k mobilnej aplikácii Advisor Advanced Pro*.

#### **Správa užívateľov**

Správa užívateľov ústredne je k dispozícii pomocou aplikácie Advisor Advanced Pro iba pre užívateľa typu Správca nakonfigurovaného v ústredni na pozícii 2.

# <span id="page-26-0"></span>**Menu Advisor Advanced**

Systém Advisor Advanced využíva štruktúru menu na prezentovanie volieb a príkazov, ktoré sú k dispozícii. Dostupnosť týchto volieb závisí od konfigurácie systému a od prístupových práv užívateľskej skupiny. Preto možno systém nezobrazuje všetky položky uvedené v tejto príručke.

Ak máte prístup k menu a po dobu troch minút nestlačíte žiadne tlačidlo, systémový časovač automaticky opustí menu. Správny postup je opúšťať menu stlačením tlačidla Clear a nie pomocou časovača. Ak niekto použije menu skôr ako vyprší časový limit, potom má k dispozícii funkcie priradené vášmu užívateľskému kontu.

Ak sa pokúsite vybrať voľbu, ktorá nie je povolená pre vaše užívateľské konto, na displeji sa zobrazí správa:

 CHYBA Príst.zakázaný

Aj keď môžete mať prístup k voľbe menu, nemusíte mať povolený prístup ku všetkým informáciám, ktoré poskytuje. Užívatelia majú prístup iba k informáciám o oblastiach, ktoré sú priradené ich užívateľskému kontu.

### <span id="page-26-1"></span>**Ako sú voľby menu zorganizované v tejto príručke**

Voľby menu sú očíslované v systéme Advisor Advanced. Tento systém číslovania je tiež použitý v tomto návode, napríklad menu 1 "Vyblokovanie zón" je pod nadpisom "1 Vyblokovanie zón".

Číslo voľby tiež predstavuje sekvenciu tlačidiel, ktorými možno vyvolať menu. Napríklad, ak chcete zadať menu "7.2 Krokový test", potom stlačením sekvencie tlačidiel 7 a 2 sa dostanete do menu.

### <span id="page-26-2"></span>**Dostupnosť možností**

Niektoré možnosti opísané ďalej v texte nemusia byť dostupné. Dostupnosť možností závisí od nasledujúcich skutočností:

- Verzia firmvéru
- Model panelu (napríklad model s označením IP alebo model bez označenia IP)
- Nainštalované rozširujúce moduly (napríklad bezdrôtový expander alebo komunikačný modul GSM)

### <span id="page-27-0"></span>**Prístup do menu**

Najprv sa uistite, že na displeji sa zobrazuje úvodná alebo stavová obrazovka.

 CARRIER F&S TUE 29 Apr 08:55

— alebo —

1 2 3 4 5 6 7 8  $\blacksquare$  [ ]  $\sqrt{x}$  ? + +

Zadajte povolenú klávesovú sekvenciu v zmysle časti "Zvyčajné klávesové [sekvencie"](#page-38-0) [na strane](#page-38-0) 31.

Na displeja môžete teraz:

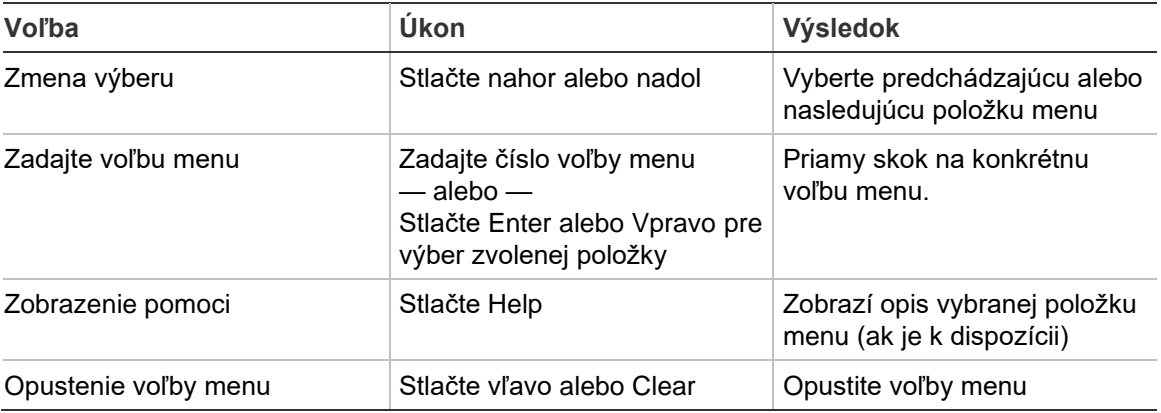

# <span id="page-28-0"></span>**Možnosti zóny**

#### **1 Možnosti zóny**

1>Vyblok. zón 2 Ponuka kamier

Ponuka umožňuje vyblokovanie zón a vykonávanie užívateľských činností na kamerách.

### <span id="page-28-1"></span>**Blokovanie/odblokovanie zón**

#### **1.1 Vyblokovanie zón**

Funkcia vyblokovania slúži na vyblokovanie a vylúčenie zón z bezpečnostného systému do budúceho vypnutia.

Niekedy môžu nastať situácie, keď potrebujete vyblokovať zónu. Napríklad počas zapnutia systému chcete nechať otvorené okno. Vyblokovanie zóny s oknom vám umožňuje zapnúť systém bez toho, aby ste aktivovali poplach.

**Poznámka:** Počas zapínania oblasti môžete tiež vyblokovať aktívne zóny. Pozrite viac informácií ["Aktívne zóny"](#page-15-3) [na strane 8.](#page-15-3)

Zadaním ponuky "Vyblokovanie zón" môžete vyblokovať a zrušiť vyblokovanie zón. Následné správanie systému závisí od toho, či obsahuje aktívne zóny alebo nie:

#### **Všetky zóny sú v normálnom stave**

Máte možnosť vyblokovať normálne zóny, pokiaľ poznáte ich číslo zóny.

1>Zóna 1 Odblokované

- 1. Stláčaním šípky nahor alebo nadol môžete listovať v zónach.
- 2. Zadajte číslo zóny alebo pomocou tlačidla Enter zvoľte zónu.
- 3. Zmeňte stav zóny pomocou šípky nahor a nadol.
- 4. Potvrďte zmeny stlačením Enter.
- 5. Dvojitým stlačením tlačidla Clear opustíte nastavovací režim.

#### **Aktívne zóny**

Keď je jedna alebo viacero zón aktívnych, systém zobrazí:

1>Zóna 1 Aktívna

Aktívne zóny sa jedna po jednej zobrazujú.

1. Stláčaním šípok nahor a nadol môžete listovať v zónach.

2. Ak chcete vyblokovať zvolenú zónu, potom stlačte Enter. Zobrazí sa potvrdzujúca správa:

```
1>Zóna 1
      Vyblokované
```
3. Ak nemáte oprávnenie na vyblokovanie vybranej zóny, systém zobrazí nasledujúce upozornenie:

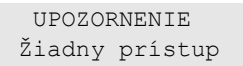

<span id="page-29-0"></span>4. Stlačením tlačidla Clear opustíte nastavovací režim.

### **Premostenie zón**

#### **1.2 Premostiť zóny**

Funkcia premostenia sa používa na vyblokovanie zón na určitý čas.

Ak chcete zapnúť alebo vypnúť premostenia zón, prejdite do ponuky "Premostiť zóny".

1>Zóna 1 Premosten. Vyp

- 1. Stláčaním šípky nahor alebo nadol môžete listovať v zónach.
- 2. Zadajte číslo zóny alebo pomocou tlačidla Enter zvoľte zónu.
- 3. Zmeňte stav zóny pomocou šípky nahor a nadol.
- 4. Potvrďte zmeny stlačením Enter.
- 5. Dvojitým stlačením tlačidla Clear opustíte nastavovací režim.

# <span id="page-30-0"></span>**Stav ústredne**

#### **4 Stav ústredne**

Funkcia "Stav ústredne" zobrazí zóny s poplachom, s tamper poplachom alebo vyblokované zóny či aktívne zóny ako aj systémové poplachy.

K dispozícii sú voľby menu, ktoré umožňujú osobitné zobrazenie týchto podmienok. No táto voľba môže byť použitá aj na overenie všetkých zón, ktoré si vyžadujú pozornosť.

Ak máte príslušné prístupové právo, potom môžete vidieť panel aktuálny stav pomocou voľby "4 Stav ústredne".

Systém umožňuje prezeranie nasledujúcich dát:

- 1 Zobraziť otvorené zóny: Zobrazí všetky zóny, ktoré sú v normálnom stave. V hornom riadku sa zobrazí zóna, ktorá nie je v normálnom stave. Na spodnom riadku sa zobrazuje stav zóny.
- 2 Poplachy: Zobrazuje a umožňuje potvrdiť čakajúce poplachy.
- 3 Poruchy: Zobrazenie aktívnych porúch.

# <span id="page-31-0"></span>**Nastavenia**

### **5 Nastavenia**

1>PIN kód 2 SMS&Hlas

<span id="page-31-1"></span>Toto menu použite na zmenu PIN kódu a konfiguráciu nastavení SMS a hlasu.

### **PIN**

#### **5.1 PIN kód**

```
1>Zmeniť PIN kód
       **********
```
Toto menu použite na zmenu vášho PIN.

#### **5.1.1 Zmeniť PIN kód**

```
1>Zmeniť PIN
   > and \leq
```
Ak máte príslušné prístupové právo, potom môžete svoj PIN kód zmeniť pomocou ponuky Zmeniť PIN.

Správa PIN kódov v systéme Advisor Advanced môže byť nastavená jedným z nasledujúcich spôsobov:

❑ PIN kódy sú vygenerované systémom. Užívateľ môže požiadať o vygenerovanie nového PIN kódu, ale PIN kódy nemožno ani ručne zadávať ani upravovať.

PIN kód je generovaný po stlačení Enter v tejto voľbe menu. Vygenerovaný kód sa zobrazí na displeji.

❑ PIN kódy sa zadávajú ručne.

Ak máte príslušné prístupové právo, potom si môžete zadať PIN kód svojej voľby.

Po stlačení klávesy Enter môžete zadať alebo upraviť PIN kód.

Opakovaným zadaním PIN kódu svoju voľbu potvrdíte.

PIN kód musí byť jedinečný. Jeden PIN kód nemôže zdieľať viacero užívateľov. Systém neakceptuje PIN kódy, ktoré sú už využívané.

### <span id="page-31-2"></span>**SMS a hlasové správy**

#### **5.2 SMS a Hlas**

1>Tel.užívateľa Žiadny

Ponuka krátkych a hlasových správ obsahuje konfiguračné menu pre krátke a hlasové správy. Táto voľba menu umožňuje zmeniť len vlastné nastavenia.

#### **5.2.1 Tel.užívateľa**

1 Tel.užívateľa  $>$  and  $\ge$   $\ge$   $\ge$   $\ge$ 

Voľba Tel.užívateľa vám umožňuje nastaviť vaše osobné telefónne číslo.

**Poznámka:** Telefónne číslo je k dispozícii len pre obmedzený počet prvých používateľov. Ostatní používatelia nemajú k dispozícii funkciu SMS a hlasového prenosu. Správca alebo technik systému by mali poskytnúť informácie o údajoch používateľa.

#### **5.2.2 SMS hlásenie**

```
2 SMS hlásenie
             Vyp.
```
Menu SMS hlásenie umožňuje pre vás povoliť alebo zakázať SMS hlásenie.

Túto voľbu vám systém umožňuje upravovať iba vtedy, ak patríte do skupiny užívateľov s prideleným právom na SMS hlásenie.

#### **5.2.3 SMS ovládanie**

3 SMS ovládanie Vyradiť

Menu SMS ovládanie vám umožňuje zobraziť, či je pre vás povolená voľba zasielanie SMS príkazov.

Správca systému vám poskytne zoznam SMS príkazov, ktoré môžete použiť.

# <span id="page-33-0"></span>**Ovládanie dverí**

#### **6 Ovládanie dverí**

1>Dvere otvorené

Toto menu umožňuje zasielať priamy príkaz do určitých dverí.

- 1 Dvere otvoriť: Otvorí určité dvere na obdobie nakonfigurované pre tieto dvere.
- 2 Dvere zamknúť: Zamkne určité dvere.
- 3 Dvere odomknúť: Odomkne určité dvere, pokým nebude odoslaný príkaz Dvere zamknúť.
- 4 Dvere vyradiť: Vyradí určité dvere. To spôsobí odoprenie prístupu pre všetkých používateľov.
- 5 Dvere povoliť: Povolí vyradené dvere.

Vyberte príkaz, potom vyberte dvere zo zoznamu dverí a stlačte Enter.

## <span id="page-34-0"></span>**Servis**

#### **8 Servis**

Servisná ponuka umožňuje vykonávať nižšie uvedené úlohy údržby.

#### **8.2 Testovacia ponuka**

1>Krokový test 2 Vstup test

Ponuka obsahuje funkcie, ktoré umožňujú používateľovi otestovať poplachový systém.

#### <span id="page-34-1"></span>**8.2.1 Krokový test**

Krokový test prebieha

Krokový test umožňuje užívateľovi otestovať všetky detektory vo vybraných oblastiach.

#### **Vykonanie krokového testu:**

1. Vstúpte do ponuky.

Ďalej budete požiadaný o výber medzi celkovým alebo stručným krokovým testom.

```
Roz.krok.testu
       >Celkový<
```
Dostupné sú tieto nastavenia:

- Celkový: Štandardný krokový test. Otestujú sa všetky príslušné zóny.

- Zredukovaný: Stručný krokový test. Tento test je obmedzený iba na zóny, ktoré v poslednom čase (posledné 4 hodiny) neboli aktívne, alebo od posledného nastavenia.

Zvoľte rozsah krokového testu a stlačte Enter.

Systém zobrazí všetky zóny, ktoré je ešte potrebné otestovať.

```
1>Zóna 1
     Treba aktiv.
```
2. Prejdite všetky detekčné body a uistite sa, že detektor sa aktivuje buď prechádzaním pred ním alebo otvorením okna či dverí.

Každá aktivovaná zóna je odstránená zo zoznamu na displeji.

3. Vráťte sa ku klávesnici a overte si výsledok.

Ak prebehol test úspešne, systém zobrazí nasledujúcu správu:

```
Krok. test OK
Stlačte ENTER
```
V opačnom prípade je na displeji zoznam neotestovaných zón. Ak nie je možné ukončiť krokový test úspešne, kontaktujte technika.

Ďalšie informácie pozrite tiež časť ["Vykonanie krokového testu"](#page-23-4) na strane [16.](#page-23-4)

#### **8.2.2 Vstup test**

0>Zóna 1 Ústredňa

Zvoľte Zóna a zadajte jej číslo. Alebo označte najskôr polohu vstupu (ústredňa, interný alebo externý expander) a zadajte číslo (fyzického) vstupu na tejto polohe.

Zobrazuje sa číslo, názov a stav zóny.

```
12>Sklad
Normal
```
Teraz môžete:

- Listovať v zozname zón. Stlačte Nahor alebo Nadol.
- Listovať medzi stavom vstupu, typom zóny a jej polohou. Stlačte Vľavo alebo Vpravo.

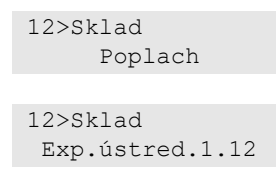

• Ukončiť test vstupu. Stlačte tlačidlo Clear.

#### **8.5 Komunikácia**

4>UltraSync

V menu je možné zmeniť určité nastavenia komunikácie.

**Poznámka:** Dostupnosť možnosti závisí od prístupových práv užívateľskej skupiny.

#### **8.5.4 UltraSync**

1>Notifikácie

Menu vám umožní nakonfigurovať si komunikáciu s cloudom UltraSync.

#### **8.5.4.1 Zoznam notifikácií**

```
1>Notifikácia 1
2 Notifikácia 2
```
Menu vám umožňuje nakonfigurovať a odstrániť push notifikácie pre váš smartfón.

**Poznámka:** Menu ústredne neponúka možnosť pridávania notifikácií. Možno ich pridávať len prostredníctvom smartfónovej aplikácie.

#### **8.5.4.1.n Výber notifikácie**

1>Názov Notifikácia 1

Vyberte si notifikáciu, ktoré chcete konfigurovať.

#### **8.5.4.1.n.1 Názov notifikácie**

1 Názov >Notifikácia 1<

Každú push notifikáciu možno nastaviť spolu s identifikačným názvom.

Menu využite na zadanie alebo zmenu názvu push notifikácie. Názov push notifikácie môže obsahovať maximálne 16 znakov.

#### **8.5.4.1.n.2 Identifikátor**

2>Identifikátor

Informačná obrazovka, kde je uvedený identifikátor notifikácie smartfónu.

#### **8.5.4.1.n.4 Stav**

4>Stav Aktívny

Informačná obrazovka zobrazujúca stav vybranej notifikácie.

- Aktívna: Notifikácia je aktívna a užívateľ ju môže obdržať.
- Neaktívna: Notifikácie sú vyradené technikom alebo správcom, alebo oprávnenia skupiny neumožňujú užívateľovi prijímať notifikácie, alebo nie sú povolené žiadne typy udalostí pre push notifikácie v ["8.5.4.1.n.5](#page-36-0) Typy [udalostí"](#page-36-0) [nižšie.](#page-36-0)

#### <span id="page-36-0"></span>**8.5.4.1.n.5 Typy udalostí**

1>Poplachy Povolený

V menu môžete vybrať typy udalostí, ktoré sa odošlú na smartfón.

Ak je táto možnosť povolená, každá udalosť z takej kategórie sa priradenému užívateľovi odošle prostredníctvom push notifikácie.

Dostupné sú tieto nastavenia:

- 1 Poplachy: Čakajúce poplachy, Tieseň, RF rušenie, Tampery, Soak, Technický
- 2 Zapnutie/vypnutie: Zapnutie, Vypnutie, Čiastočné zapnutie, Vyblokovanie
- 3 Napájanie: Porucha batérie, Slabá batéria, Porucha 230V, Porucha zdroja
- 4 Systém: Reset technika, Servis, Lokálne programovanie, RFU udalosti, Auto test PCO, Izolovanie
- 5 Video: Pamäť obrázkov plná, Obrázok vymazaný, Obrázok vytvorený
- 6 Porucha: Ethernet porucha, Komunikácia, Poistika, Napájanie a interné poruchy a návraty
- 7 Prístup: Prístup zamietnutý, Prístup povolený

#### **8.5.4.1.n.6 Vymazať notif.**

6 Vymazať notif. >Zrušiť<

Toto menu použite na odstránenie vybratej push notifikácie zo systému. Ak chcete odstrániť notifikáciu, zvoľte OK a stlačte znovu Enter. Notifikácia sa vymaže.

# <span id="page-38-0"></span>**Zvyčajné klávesové sekvencie**

Pozrite "Zapínanie a [vypínanie systému"](#page-14-0) [na strane 7.](#page-14-0)

Spôsob autorizácie závisí od nastavení systému. Postup autorizácie môžete zistiť u vášho správcu.

### <span id="page-38-1"></span>**Zvyčajné klávesové sekvencie pre LCD klávesnicu**

| Úkon               | Nastavený postup                  | Sekvencia klávesov         | [1]    |
|--------------------|-----------------------------------|----------------------------|--------|
| Zapnutie           | Zapnutie s kľúčom                 | Zap.                       | ❏      |
|                    | Zapnutie so zadaním PIN           | On, PIN, Enter             | $\Box$ |
|                    |                                   | PIN, On                    | $\Box$ |
|                    | Zapnutie s kartou                 | Ľubovoľná číslica, karta   | $\Box$ |
|                    |                                   | On, karta                  | ❏      |
|                    |                                   | 3 x karta                  | $\Box$ |
|                    | Zapnutie karta a PIN              | On, karta, PIN, Enter      | ❏      |
|                    |                                   | Karta, PIN, On             | $\Box$ |
| Vypnuté            | Vypnutie s PIN                    | Off, PIN, Enter            | $\Box$ |
|                    |                                   | PIN                        | ❏      |
|                    |                                   | PIN, Off                   | ❏      |
|                    | Vypnutie s kartou                 | Ľubovoľná číslica, karta   | $\Box$ |
|                    |                                   | Off, karta                 | $\Box$ |
|                    | Vypnutie s kartou a PIN           | Off, karta, PIN, Enter     | $\Box$ |
|                    |                                   | Karta, PIN, Off            | $\Box$ |
|                    |                                   | Karta, PIN                 | ❏      |
| Čiastočné zapnutie | Čiastočne zapnutie s kľúčom       | Partset                    | $\Box$ |
|                    | Čiastočné zapnutie s PIN          | Partset, PIN, Enter        | $\Box$ |
|                    |                                   | PIN, Partset               | ⊔      |
|                    | Čiastočne zapnutie s kartou       | Karta                      | ❏      |
|                    |                                   | Partset, karta             | ❏      |
|                    |                                   | 3 x karta                  | ❏      |
|                    | Čiastočné zapnutie s kartou a PIN | Partset, karta, PIN, Enter | $\Box$ |
|                    |                                   | Karta, PIN, Partset        | $\Box$ |
| Prístup cez dvere  | Vstup cez dvere s PIN             | PIN, Enter                 | ❏      |
|                    | Vstup cez dvere s kartou          | Ľubovoľná číslica, karta   | u.     |
|                    | Vstup cez dvere s kartou a PIN    | Karta, PIN, Enter          | u.     |
| Vstup do menu      | Vstup do menu s PIN               | Menu, PIN, Enter           | u.     |
|                    |                                   | PIN, Menu                  | $\Box$ |

**Tabuľka 5: Zvyčajné klávesové sekvencie pre LCD klávesnicu**

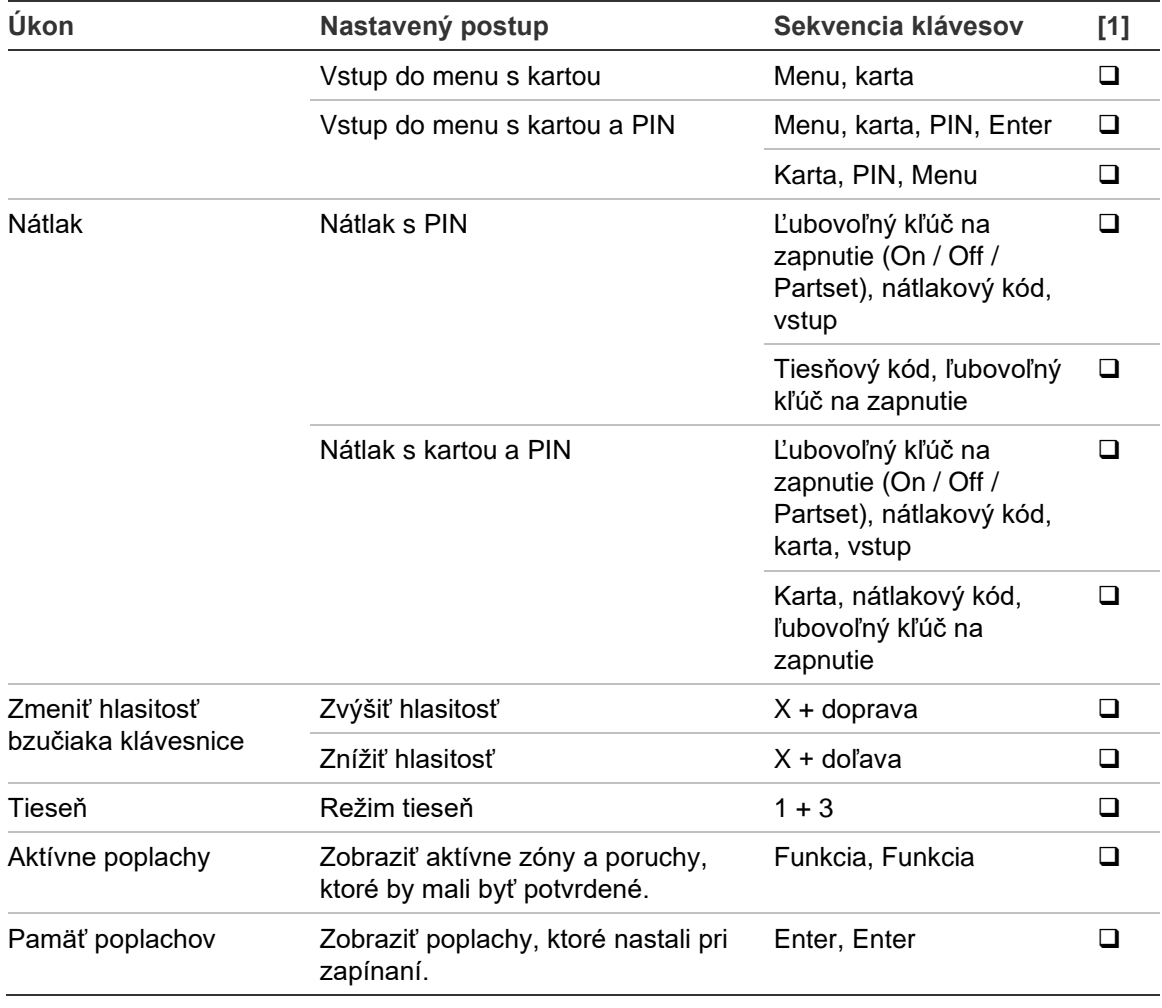

[1] Dostupnosť musí určiť správca.

<span id="page-39-0"></span>Pozrite tiež ["Oblasti zobrazené počas zapnutia/vypnutia"](#page-20-0) [na strane 13.](#page-20-0)

### **Zvyčajné klávesové sekvencie pre klávesnicu bez LCD**

| Úkon     | Nastavený postup        | Sekvencia klávesov | [1] |
|----------|-------------------------|--------------------|-----|
| Zapnutie | Zapnutie so zadaním PIN | On, PIN, On        | ❏   |
|          |                         | PIN, On            | ◻   |
|          | Zapnutie s kartou       | Karta              | ப   |
|          |                         | On, karta          | ❏   |
|          |                         | 3 x karta          | ◻   |
|          | Zapnutie karta a PIN    | On, karta, PIN, On | ப   |
|          |                         | Karta, PIN, On     | ❏   |
| Vypnuté  | Vypnutie s PIN          | Off, PIN, On       | ப   |
|          | <b>PIN</b>              | ◻                  |     |
|          |                         | PIN, Off           |     |

**Tabuľka 6: Zvyčajné klávesové sekvencie pre klávesnicu bez LCD**

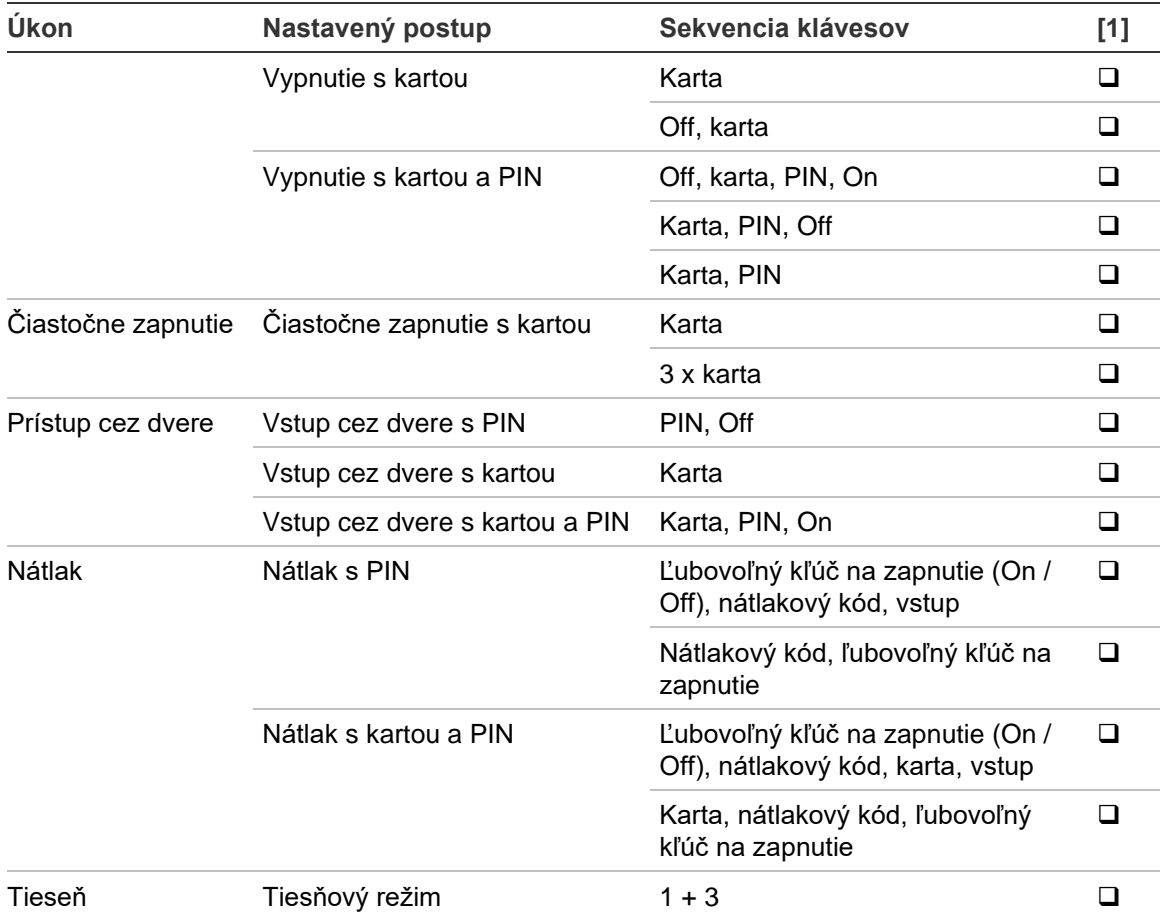

[1] Dostupnosť musí určiť správca.

Ak je možné zadať PIN, klávesnica dvakrát pípne a červená a zelená LED blikajú. V prípade chyby klávesnica sedemkrát pípne. Pozrite viac informácií ["Keď nie je možné zapnúť alebo vypnúť"](#page-15-2) [na strane 8.](#page-15-2)

### <span id="page-40-0"></span>**Funkčné klávesy**

#### **Tabuľka 7: Funkčné klávesy**

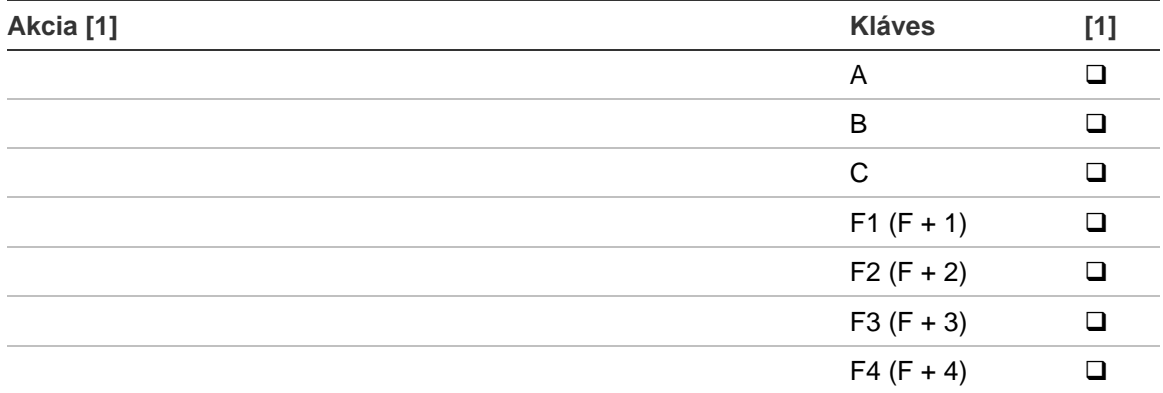

[1] Funkčnosť a dostupnosť musí určiť správca.